# Centralized Logging With syslog-ng

**Ryan Matteson** matty91@gmail.com http://prefetch.net

# Presentation Overview

- Tonight I am going to discuss centralized logging and how syslog-ng can be used to create
a
centralized
logging
infrastructure
- I am planning to split my presentation into two
parts:
	- Part
	1
	will
	provide
	an
	overview
	of
	syslog‐ng
	- Part
	
	2
	will
	show
	how
	to
	configure
	syslog‐ng
	to
	act as
	a
	centralized
	logging
	server

## What Is Centralized Logging?

- Centralized logging allows you to store your Linux,
UNIX
and
Windows
logs
in
a
centralized repository
- Provides
several
benefits:
	- Single location to check for system errors (ever had a disk die that disrupted local logging?)
	- Security, especially when you need to put together timelines after a system compromise
	- Often required for security compliance

# What Is syslog-ng?

- Syslog-ng is a flexible and robust open source syslog implementation
- Provides
numerous
features:
	- Logging via udp or tcp
	- Mutual authentication through digital certificates
	- Encryption of log traffic via TLS
	- Filters can be used to sort traffic based on host, facility, log level,
	message
	contents,
	etc.
	- Messages can be parsed and rewritten (this is especially useful for removing sensitive data from log messages)
	- Logs can be sent to a SQL database

#### How
Does
syslog‐ng
Work?

- Syslog-ng is configured through a single text file, which contains one or more sections that describe where to read
log
messages
from,
how
to
process
them,
and where to send them after processing
- Sections are broken down into:
	- Global options
	- Filter
	statements
	- Parser
	and
	rewrite
	statements
	- Traffic
	sources
	- Traffic destinations
	- Log
	statement

## Syslog-ng Global Options

- Global options allow you to control the global behavior
of
syslog‐ng
- Global options include:
	- Entries to resolve hosts through DNS
	- How many log entries to write(2) out at a time
	- Permissions
	to
	assign
	to
	files
	- Whether
	or
	not
	to
	preserve
	names
	when
	entries are
	forwarded
	through
	another
	syslog
	process

# Global Options Example

• Global options are specified in an options block: @version:
3.0

options { flush\_lines(100); use\_dns(no); owner(root); group(logs); perm(0640); dir\_perm(0750); dir\_owner(root); dir\_group(logs); create\_dirs(yes); stats\_freq(3600);

};

#### Traffic
Sources

- Syslog-ng uses traffic sources to define where syslog‐ng
should
read
log
messages
from
- Several
types
of
sources
exist:
	- *internal* –
	messages
	generated
	by
	syslog‐ng
	- file contents of a file
	- fifo read from a named pipe
	- **program** execute program to get data
	- **tcp** / udp listen on a tcp or udp socket
	- unix-dgram / unix-stream listen for messages on a UNIX
	domain
	socket

#### Example
Sources

• Sources are created by adding a source statement along with one or more configuration directives to a source block:

```

source
local
{

file
("/proc/kmsg"
log_prefix("kernel:
"));

unix‐stream
("/dev/log");

internal();

};
```

```

source
network
{

udp(ip(0.0.0.0)
port(514));

};
```
## Log Destinations

- Syslog-ng uses destinations to specify where log messages should be written or forwarded to
- Several types of destinations exist:
	- file write message to a file
	- fifo write the message to a named pipe
	- **program** Launches a program
	- sql write the message to a SQL database
	- **tcp** / udp forward the message to a remote server:port
	- unix-dgram / unix-stream send the message to a UNIX domain socket
	- **usertty** Send the message to a user's tty
- Several macros are available to allow flexible naming:
	- *\$HOST*contains
	the
	hostname
	- **SSOURCEIP** contains the SRC IP of the client who sent the message
	- *\$MONTH, \$DAY, \$YEAR* contain the date the message was created
	- The syslog-ng manual contains the full list

#### Example Destination

• Destinations can be created by defining a  $destination$  {} with a log destination, and adding optional destination options: *destination d\_unix\_oom\_msgs {* 

 *file("/log/unix/kernoom.\$HOST.\$YEAR.\$MONTH.\$DAY" owner(matty) group(matty) perm(0600) dir\_owner(matty) dir\_group(matty)* 

 *dir\_perm(0700));* 

 *};*

#### **Filters**

- Filters allow you to route incoming messages to destinations based on or more types of criteria
- Criteria can be matched using one or more filter functions:
	- **facility** matches by the facility name
	- **level** matches by the log level
	- match matches against a string in message and headers
	- message matches a string against the message
	- **host** match against the IP or hostname
	- *netmask* –
	match
	against
	an
	IP/netmask
	- Additional functions are listed in the syslog-ng manual
- Complex filters can be created using POSIX and PCRE regular expressions (\*, ^, [], etc.), as well as through the use of one or more logical operators (or, and, not)

## Example
Filter

• The following filter looks for messages sent from 192.168.1.1
and
192.168.1.2
that
are
part
of
the
kern facility and contain the string "Out of Memory": *filter
f\_kern\_oom
{ ((host("192.168.1.1")
or host("192.168.1.2"))
and facility(kern)
and level(debug…emerg)
and*  message("Out of Memory"));

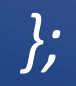

#### Log
Statements

• Log statements allow you to combine filters, sources and destinations to control where messages
are
sent: *log
{
source(network); filter(f\_kern\_oom);*  destination(d\_unix\_oom\_msgs); flags(final);

*};* 

# Monitoring
syslog‐ng
Usage

• Syslog-ng gathers statistics for each log destination, and will write them out periodically (the interval is controlled by the stats(time interval) directive) to the system logs:

Oct 3 14:40:07 local@foo syslog-ng[1234]: \ Log statistics; processed='center(queued)=24169972', \ *processed='center(received)=24170053',
\*  processed='destination(linux)=1235', \ *processed='source(local)=253',
\ processed='source(network)=24169800'* 

# Debugging
syslog‐ng
Issues

• If a filter isn't working the way you expect it to,
you
can
run
syslog‐ng
with
the
"‐d"
(debug) and "-e" (log to stdout) options to observe rule
processing:

\$ *syslog‐ng
–e
–d
>
/var/tmp/syslog.out
2>&1* 

\$ *less
/var/tmp/syslog.out* 

#### Conclusion

- Syslog-ng offers a flexible and easy way to configure centralized logging solution
- When combined with tools such as logwatch and
swatch,
you
will
be
able
to
understand exactly
what
is
going
on
with
your
servers,
and will have one place to look when things go wrong

# References

• Syslog‐ng
website:

http://www.balabit.com/network-security/syslog-ng/

• Syslog‐ng
manual:

http://www.balabit.com/dl/guides/syslog-ng-v3.0-guide-admin-en.pdf

# Questions?